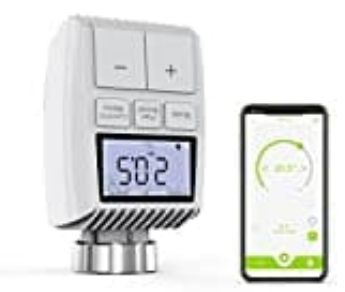

# **AWOW TV01 ZigBee**

# **Verbindung mit App**

Die App zum Verbinden heißt **Smart Life**. Ihr bekommt sie im Google Play Store und im App Store.

# 1. **Installation**

Installiert die App auf eurem Smartphone:

- [▶ Download für Android](https://play.google.com/store/apps/details?id=com.tuya.smartlife&hl=de&gl=US)
- [▶ Download für iOS](https://apps.apple.com/de/app/smart-life-smart-living/id1115101477)

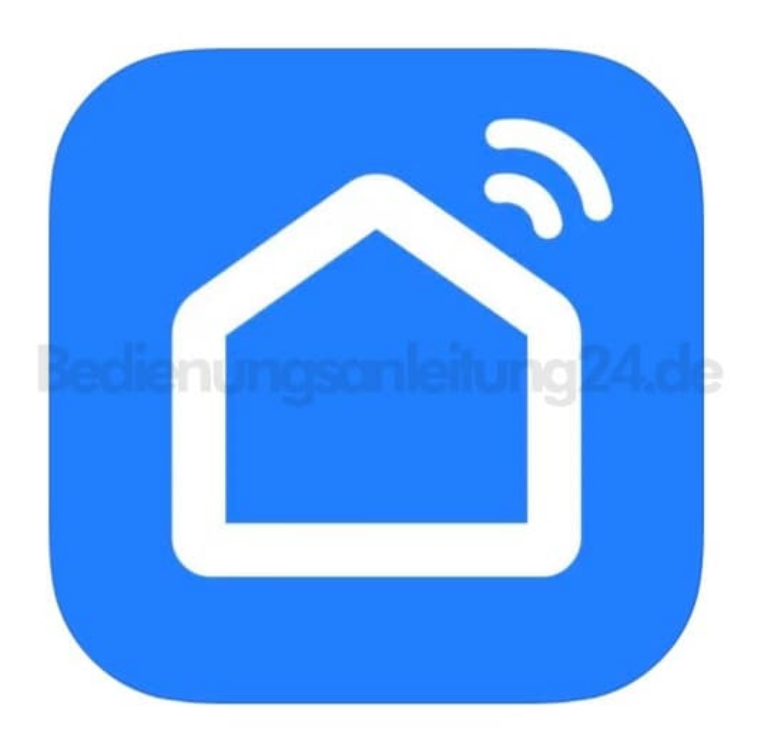

## 2. **Öffnen und Registrieren**

Öffnet anschließend die App und registriert einen Account. Ihr könnt dafür eure Telefonnummer verwenden oder eure E-Mail Adresse.

Meldet euch nach Bestätigung der Registrierung mit eurem Account in der App an.

#### 3. **Steuerungseinheit**

Wenn ihr keinen Zutrittsstor (Steuerungseinheit) installiert habt, klickt auf das Symbol **"+"** in der rechten

oberen Ecke.

Wählt **"Gateways" > "Tesla Smart ZigBee Hub"** aus und folgt den Anweisungen, um die Installation und Konfiguration des Geräts vorzunehmen.

### 4. **Thermostat koppeln**

Drückt und haltet die Taste **"Pair Boost"** für 5 Sekunden, bis das Empfangssymbol blinkt.

Dies zeigt an, dass das Gerät in den Pairing-Modus gewechselt hat.

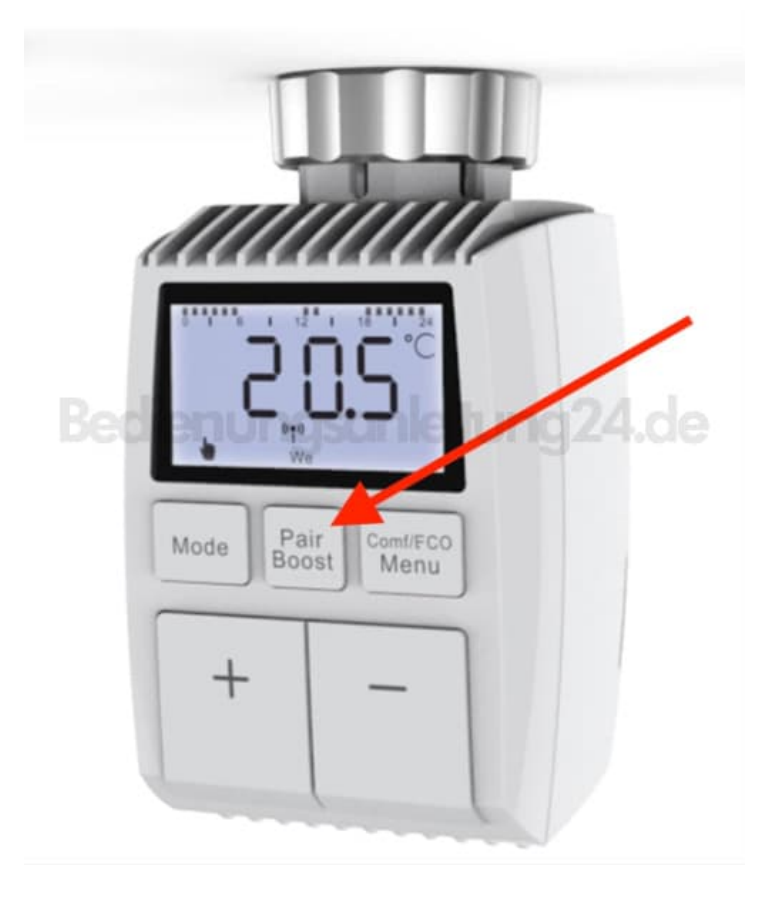

5. Die blaue LED-Kontrollleuchte der Steuerheit blinkt während des Pairing-Modus.

#### 6. **Abschluss**

Nach dem erfolgreichen Hinzufügen des Heizkörperthermostats leuchtet die blaue LED-Kontrollleuchte für kurze Zeit.

Das Empfangssymbol leuchtet dauerhaft.